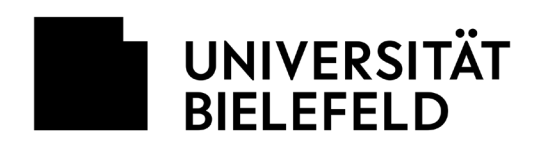

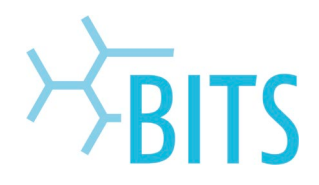

## **Ricoh-Drucker**

## **Vertraulicher Druck**

Die Multifunktionsgeräte von Ricoh bieten die Möglichkeit, Dokumente passwortgeschützt auszudrucken. In diesen Fällen wird der Ausdruck, solange in einer Auftragsliste gespeichert, bis er direkt am Drucker mit einem Passwort freigegeben wird.

## **Druckauftrag starten**

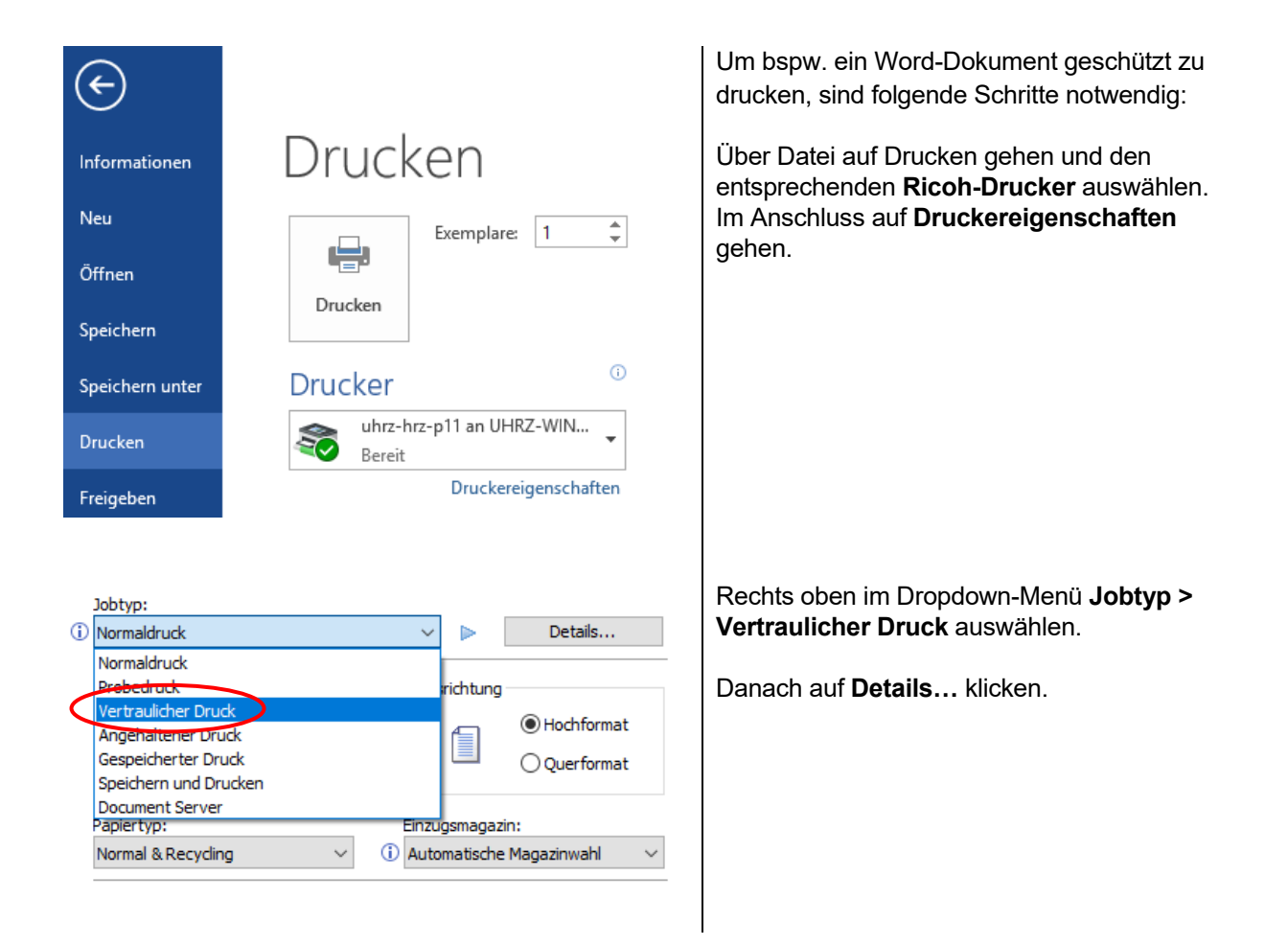

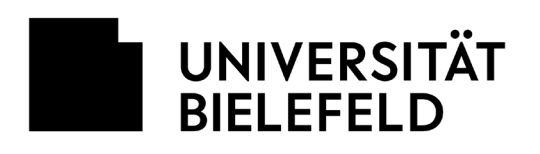

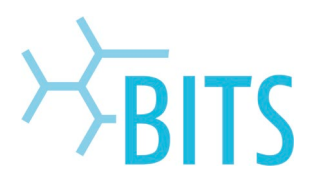

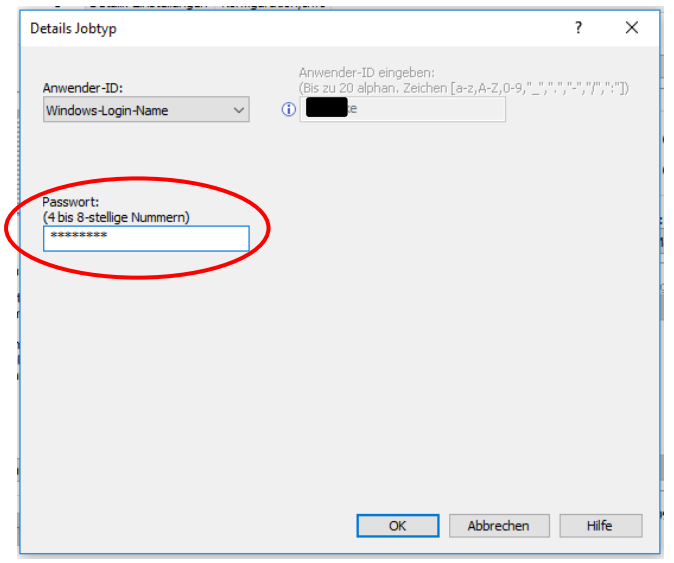

Bei **Passwort** eine beliebige 4 bis 8-stellige PIN eingeben. Diese wird später am Drucker benötigt.

Dieses Passwort bleibt für nachfolgende vertrauliche Ausdrucke gespeichert.

Mit **OK** bestätigen und danach den Druckauftrag abschicken.

## **Auftrag am Drucker ausdrucken**

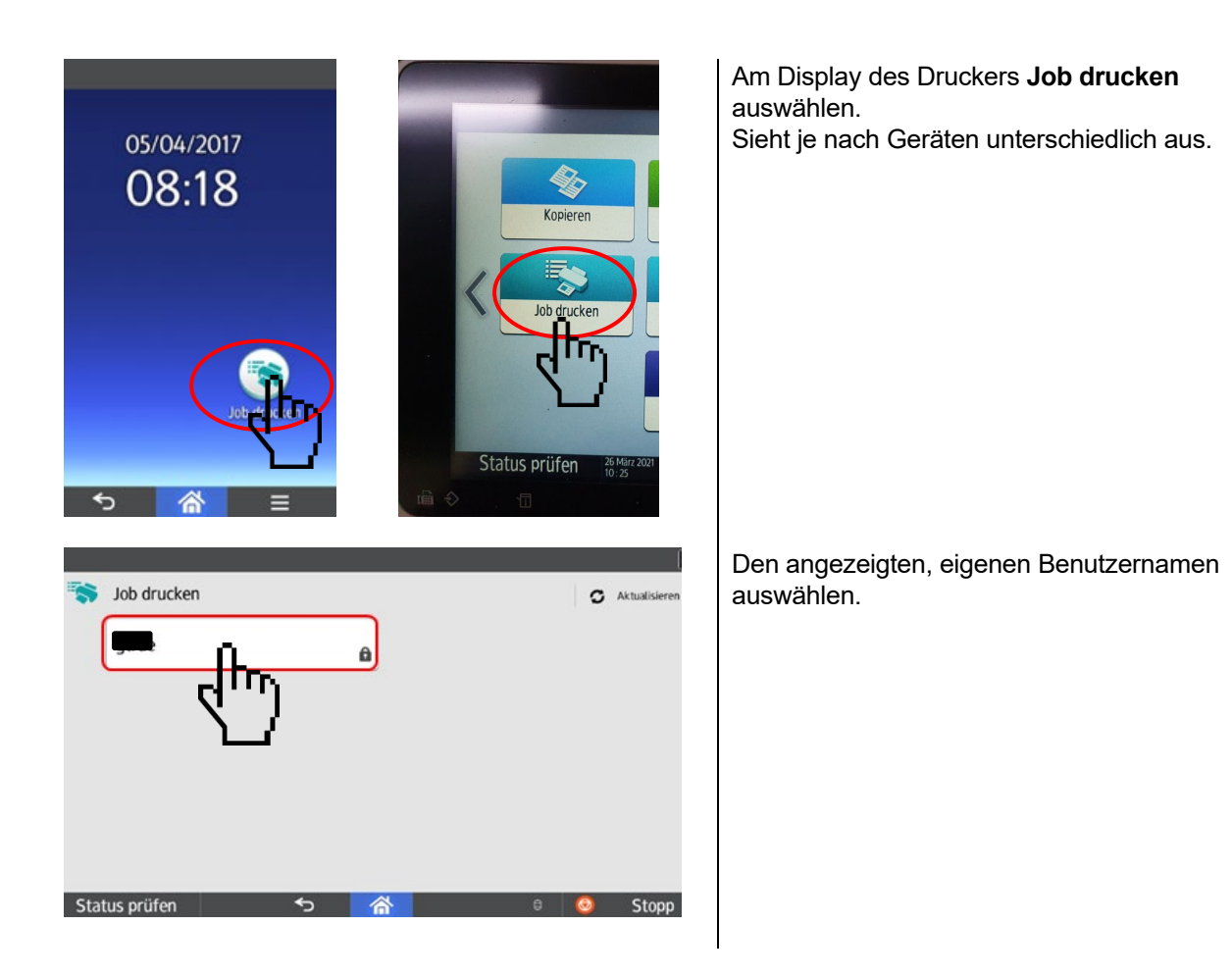

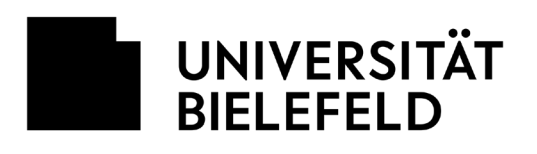

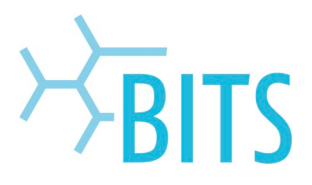

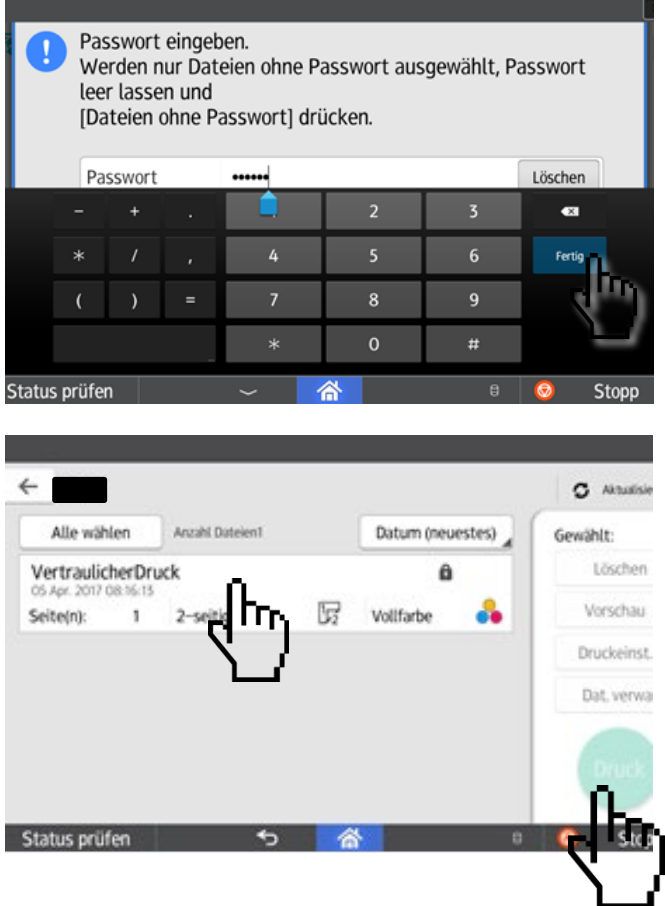

Hier die anfangs vergebene PIN für den vertraulichen Druck eingeben und mit **Fertig** bestätigen.

Nun kann das Dokument ausgewählt und anschließend über **Druck** ausgedruckt werden.